# **Design Information Process Improvements and ASP/3 Authorisation**

# Dear ASP/3,

As outlined in our previous seminars and newsletters, Ausgrid is transforming the way in which ASP/3s are engaged in the connection process leading up to and during the design information and certification stage. Our aim is for:

- ASP/3 Designers undertaking designs in Ausgrid's network area to be Authorised,
- ASP/3s to leverage their Authorisation to access expanded Ausgrid information throughout the connection process,
- The design process for the majority of projects to be streamlined where possible, and for information to be available online for Authorised ASP/3 Designers,
- ASP/3s to be involved earlier in the connection process and add more value via their distribution network design knowledge and experience, and
- ASP/3s and Customers to have more input into the connection solution.

# **What's Changing**

From 15 August 2016 significant changes will occur in the Ausgrid contestable design process and in the way you access Ausgrid information. The following summarises these changes.

#### **Authorisation** – effective for all design submissions from 15 August 2016

Ausgrid's ASP/3 Authorisation scheme commences on Monday 15 August 2016.

From Monday 15 August 2016, only Authorised persons will be able to:

- Access the WebGIS or use the WebGIS Extractor Tool to extract a CAD file,
- Access the NET CAD external design template,
- Access Ausgrid's relevant network information for the purpose of preparing and submitting Proposed Design Scopes (PDSs) or designs for certification,
- Prepare and/or submit PDSs or designs for certification, and
- Receive ASP/3 related updates and newsletters from Ausgrid.

If you haven't already applied for Ausgrid ASP/3 Authorisation and you wish to prepare and submit contestable designs, please submit the ASP/3 Authorisation application form and additional required documentation as detailed in Newsletter #25 dated 20 May 2016 as soon as possible to: ASPlevel3@ausgrid.com.au.

#### **Additional WebGIS Access** – effective for all projects from 15 August 2016

Authorised ASP/3s will source the system diagrams and environmental GIS reports directly from WebGIS in PDF format. Ausgrid Contestable Project Coordinators (CPCs) will no longer provide emailed copies of system diagrams or environmental GIS reports as part of the design information.

## **Design Information Process** - effective for projects under new Contract for Design Related Services

New connections and relocations will have their design information classified as *simple, standard or complex*. A different process will apply to each type of project classification.

**Definitions** of *simple, standard and complex* are found in the Design Information – General Terms and Conditions, available on the Ausgrid ASP/3 web page from 15 August 2016.

- For *simple* projects, no site specific design information will be issued. The ASP/3 will prepare a design based on the self-service design information and WebGIS information available online.
- For *standard* projects, the ASP/3 prepares a **Proposed Design Scope** (**PDS**). Ausgrid prepares **condensed** site specific design information which is confirmation of the PDS with any required changes or clarifications. The PDS will be available on the Ausgrid ASP/3 web page from 15 August 2016.
- For **complex** projects, the process remains "as-is" and Ausgrid provides site specific design information in the normal manner.

To enable an ASP/3 to commence design work on simple and standard projects, Ausgrid will provide additional technical and process information within its initial design offer letters. The contestable works flowchart has been updated and is attached for your information.

## **Subdivision Master Plans** – effective for all projects from 15 August 2016

Preparation and submission of a Master Plan is compulsory for multi-stage urban residential, rural residential or commercial/industrial subdivisions. In conjunction with the initial stage of a subdivision, the ASP/3 must prepare a Master Plan of the entire multi-stage subdivision and submit it, along with the stage 1 design or PDS to Ausgrid for review and approval.

Ausgrid will not certify the initial stage of a subdivision until an approved Master Plan is in place. A Master Plan shall be a geographically based subdivision HV reticulation layout accompanied by a system diagram.

For multi-stage subdivisions that are currently in progress, Ausgrid will require a Master Plan to be developed in conjunction with the design for the next stage.

For more information, including content requirement, please refer to the Design Information – General Terms and Conditions which will be available on the Ausgrid ASP/3 web page from 15 August 2016.

#### **CAD Design Template** - effective for all new design submissions from 15 August 2016

The CAD design template has been updated to incorporate the following:

- Include Authorised ASP/3 Designer and Authorisation number in the title block,
- Additional symbols and blocks, and
- Underground works schedule table has been amended.

A new password will be issued to Authorised ASP/3s prior to making the CAD template available for use. For more information please refer to the overview of CAD template changes attached.

## **LV Geo-schematics** - effective for all design submissions from 15 August 2016

Ausgrid has adopted the LV geo-schematic as the representation of the LV schematic view on contestable designs. The LV schematic view must be based on the LV\_SCHEM layers and symbology provided by Ausgrid's WebGIS CAD export. ASP/3 designs must only provide LV schematics in this format.

# **Environmental Update**

#### **EIA Worksheet phased out by 1 September 2016**

From 1 September 2016, Ausgrid will only accept a SER (and not an EIA Worksheet) as a valid environmental assessment. Once you have completed your SER training, please only use a SER for new assessments.

#### **SER Training**

You must complete SER Initial or Transition training by 1 September 2016 to be authorised to assess or verify a SER. Available session times are on the Environmental Planning Page, and to book a session, email environmentalservices@ausgrid.com.au with your preferred session.

#### **WebGIS Environmental Layers for ASPs**

From 15 August 2016 the WebGIS Environmental Layers (WebGIS EL) are available for Authorised ASP/3 Designers. Access to Ausgrid's WebGIS EL is restricted. The WebGIS EL is a web based spatial reporting tool and provides environmental information on specified locations.

Once you have access, complete the online training course ET 045 WebGIS EL (WebGIS Environmental Layers for ASPs) by 1 October 2016.

The WebGIS EL has reporting functions that provides details on the environmental constraints and associated environmental controls. This information is to be used to prepare environmental assessments and must be attached to the SER.

The WebGIS EL is available on https://webgis.ausgrid.com.au/webgis/.

#### **Design Contract -** effective for all design offers issued from 15 August 2016

A revised design contract titled Contract for Design Related Services (CDRS) will be published. New design offers from 15 August 2016 will be to enter into this new contract. Changes to the design contract include:

- Streamline the design information process to enable ASP/3s to be involved earlier in the connection process and submit design proposals for simple projects, and submit proposed design scopes for standard projects,
- Require ASP/3 Designers undertaking designs to be Authorised by Ausgrid,
- Confirm the obligations of the Customer with respect to the design,
- Include a new Clause 12 "Intellectual Property Rights",
- The Appendix 2 "Designers Warranties" is now Appendix 1 "Design Deed Poll" and requires details of the Ausgrid Authorised Designer submitting the design for certification, and
- Changed how the contract deals with quoting and invoicing fees to reflect the current process.

# **Transition Summary**

# **Authorisation**

From 15 August 2016 all contestable designs must be submitted by an Ausgrid Authorised ASP/3 Designer. There is no transition period for this requirement.

# **CAD Template**

From 15 August 2016 all new design submissions must use the new CAD template and LV schematic representations. Ausgrid will provide for a **1 month period to allow for transition of all designs currently in the design/certification process**. Designs already certified, or designs that are certified in the transition period do not need to meet the new requirements.

## **WebGIS Information**

From 15 August 2016 environmental and system diagram information will be sourced from the WebGIS.

# **Environmental SER**

From 1 September 2016 Ausgrid will only accept a SER (and not an EIA Worksheet) as a valid environmental assessment.

## **Design Contract**

- From 15 August 2016, new design offers issued will be for the new Contract for Design Related Services (CDRS). Once accepted, design projects under this contract will follow the new simple/standard/complex design information requirements.
- As at 15 August 2016, any existing projects under the current Design Contract Connection Assets (DCCA) continue to follow the existing design information processes.
- Any design contract offers made prior to 15 August 2016 for the existing DCCA that are subsequently accepted after 15 August 2016 will follow the existing DCCA processes. Note for such acceptances to be valid, they must be accepted within the 45 day offer period.
- ASP/3s or Customers who wish to utilise the new processes should arrange for termination of the existing DCCA and a new offer and acceptance of a CDRS via their CPC.

#### **Remember!**

**Ausgrid's ASP/3 Authorisation scheme commences on Monday 15 August 2016**. Could you please ensure that the information provided in this newsletter is disseminated to the appropriate people in your company. If you have any questions please contact us on contestability@ausgrid.com.au or phone 1800 051 017.

**Regards** 

Matthew Hindson

Contestable Connections Manager – Ausgrid

# **Attachment - NET CAD External Design Template – Update to version 14.1**

#### **Summary**

An updated version of the NET CAD External Design Template will be available on the ASP/3 web page from Monday 15 August 2016. A new password will be issued to Authorised ASP/3s prior to making the CAD template available for use.

# **Update Overview:**

**1.** Amendment to the Title Block in the A1, A2 and A3 Layout Sheets:

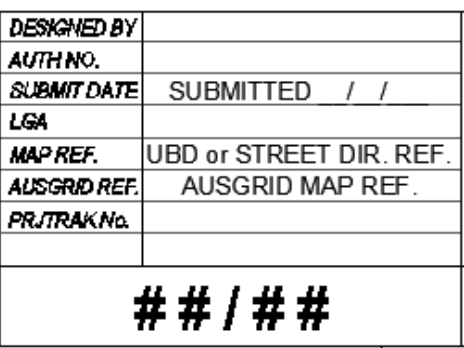

**2.** There have been a number of minor amendments/additions made to the Tables tab and Systems\_ Diagram\_ Anno tab with changes to associated notes throughout the template reflecting those changes as required. Changes include:

To comply with the recently amended NS181(NSA1903 dated 14.06.2016), plus Annexure C of NS100, the table column named "CABLE CODE" in the U/G Construction Works Schedule table has been renamed to "CONDUCTOR CODE/STOCKCODE".

The modification changes the way U/G cables and conductors are referenced in the table on the design submitted for certification. The ASP/3 Designer will have the option to either:

- a) Stipulate the use of a specific type or manufacturer of an approved U/G cable/conductor (**Conductor Code**) relative to any set design criteria if required;
- **or**
- b) List the equivalent U/G conductor Stock Code(s) from the Approved Material List (AML) as per NSA1343 "Additionally Approved Materials and Equipment Register" for the ASP/1 to select an approved cable as part of their procurement process.

It is important to ensure you are familiar with the NS181 variation review process and Ausgrid's AML and select either the appropriate Conductor Code or Stock Code(s) when entering the data in the U/G Construction Works Schedule table. The AML will be available in the near future.